## 2021-2022 学年第一学期素质拓展选修课操作手册

#### 一、不需要选课的

操作方法与网络平合,超星、智慧树平台直接对接后,开放学习

1. 2020 级补修"公共必修"《军事理论》超星, "公共必修"《大学 美育》智慧树、《人工智能导论》智慧树

2. 2019 级补修"公共必修"《军事理论》超星, "公共限选"三门《大 学美育》智慧树、《人工智能导论》智慧树、《中华优秀传统文化》智 慧树。

3. 2021 级新生网络课统一开设"公共必修"《大学美育》智慧树, "公 共必修"《军事理论》超星。

#### 二、需要青果上选课

1. 2019 级三年专和 2017 级(广告)五年专

最多选 2 门素质拓展"公共任选"。

2. 2020 级三年专和 2018 级(广告)五年专

最多选1门充当《中华优秀传统文化》"公共任选"课,超星尔雅或 智慧树平台。

### 青果教务系统网上选课操作如下:

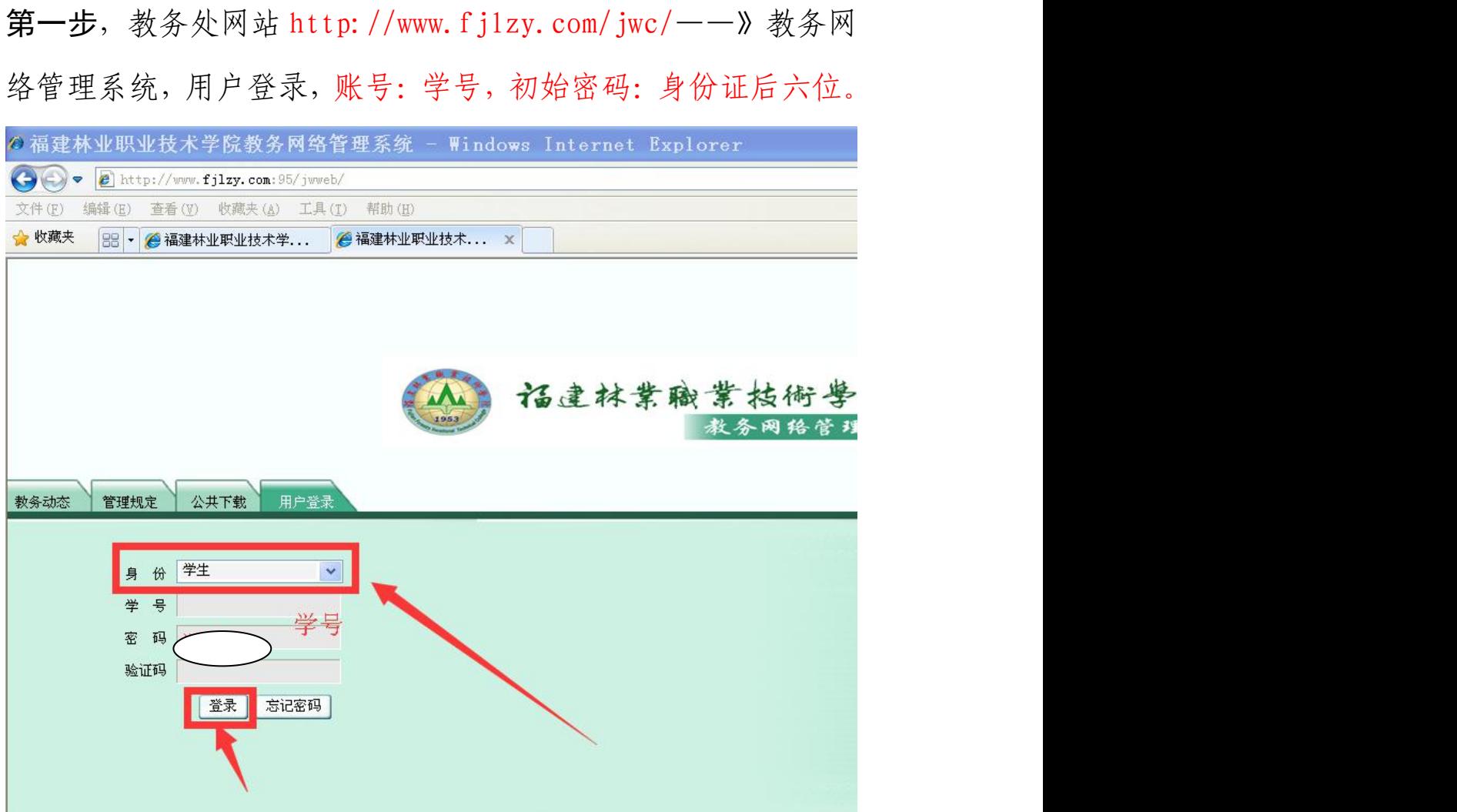

## 第二步,第一次登录后,按提示,输入新密码,手机号等。

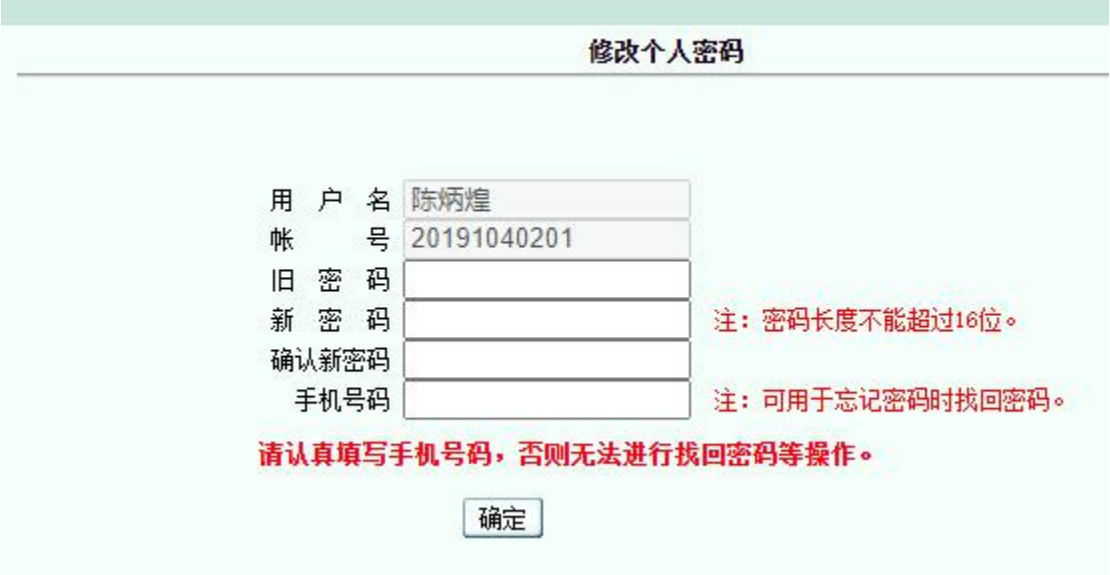

第三步,第一次登录后,在学生学籍-》增改基本信息中补充手 机号,或者"其它-》修改个人密码"中补充手机号码,当忘记 密码时,可以自行重置密码。

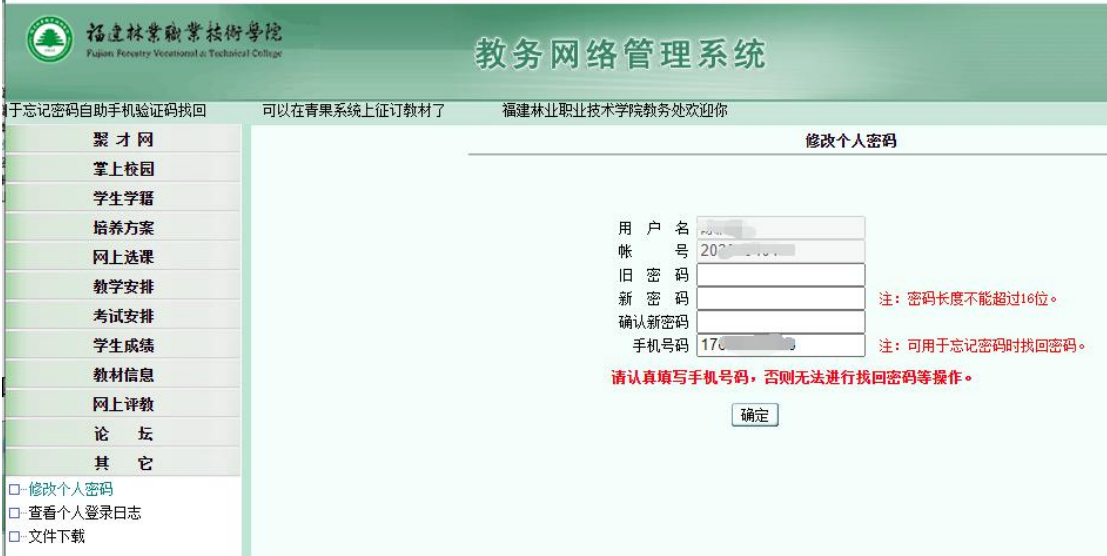

第四步,点击左侧主菜单:网上选课

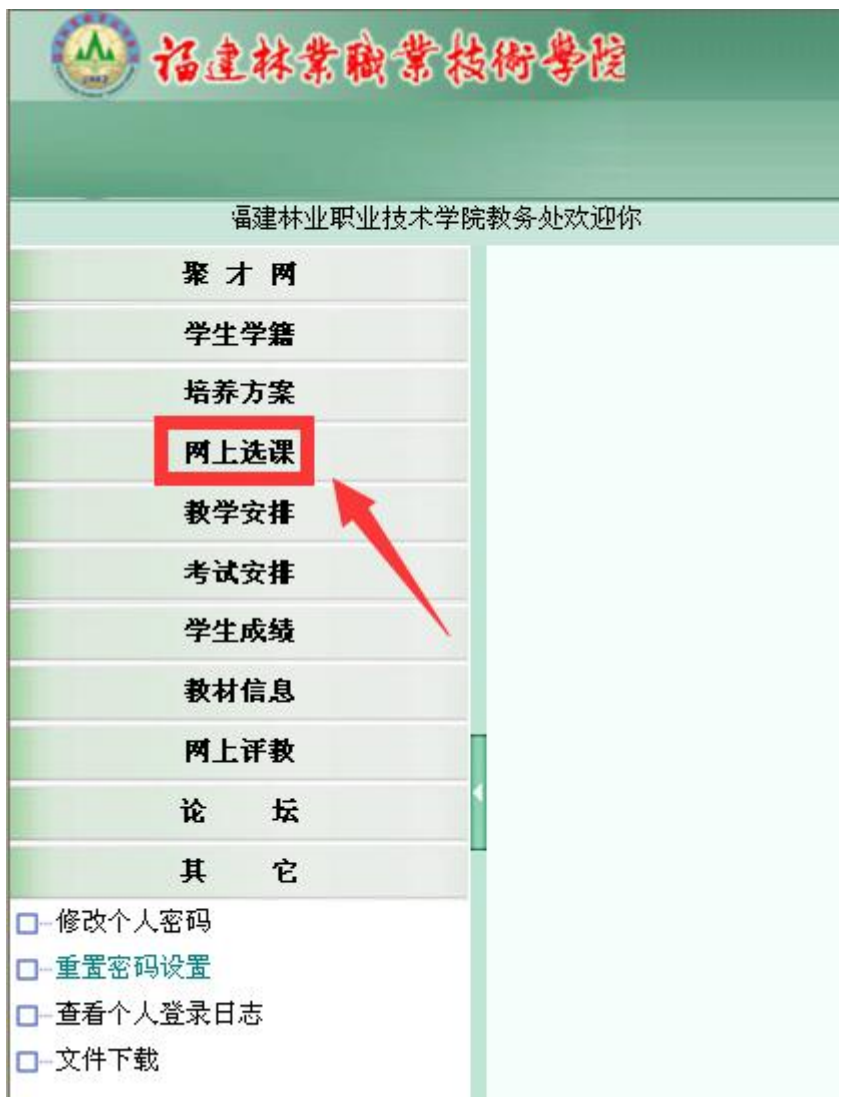

第五步,点击左侧"正选"菜单,进行正选操作:

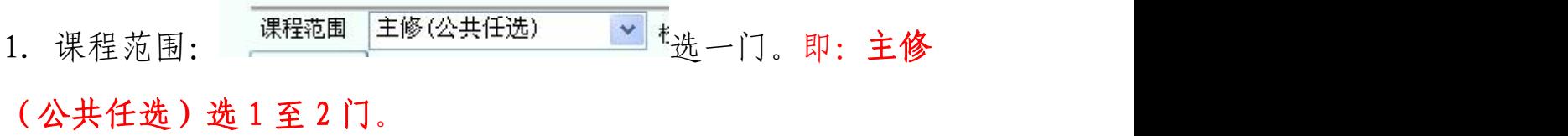

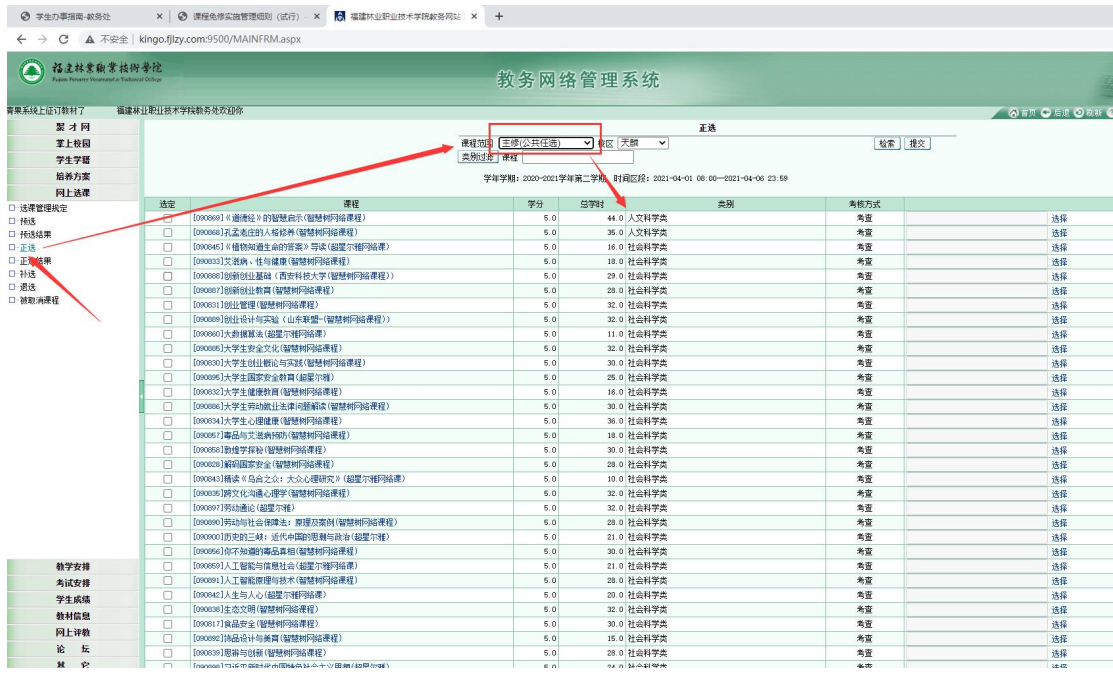

特别说明:

1.2019 级,公共任选:未达标的学生,公共任选类别中选 1 到 2 门,具体的由 2019 级学生查看个人成绩档案,是否有 2 门: "公 共任选"课合格成绩,没有的就选 2 门。

2.2020 级的学生从中华优秀传统文化类的"公共任选"课选一 门。

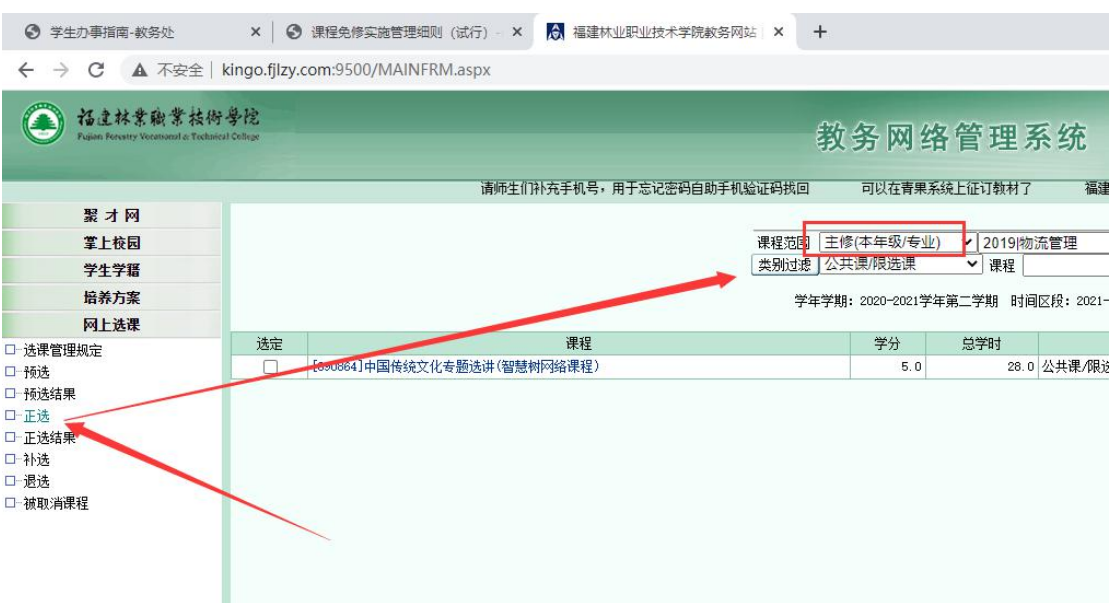

查询示例:

1.2019 级学生是 "公共限选"(大学美育、人工智能导论、中 华优秀传统文化)课程:

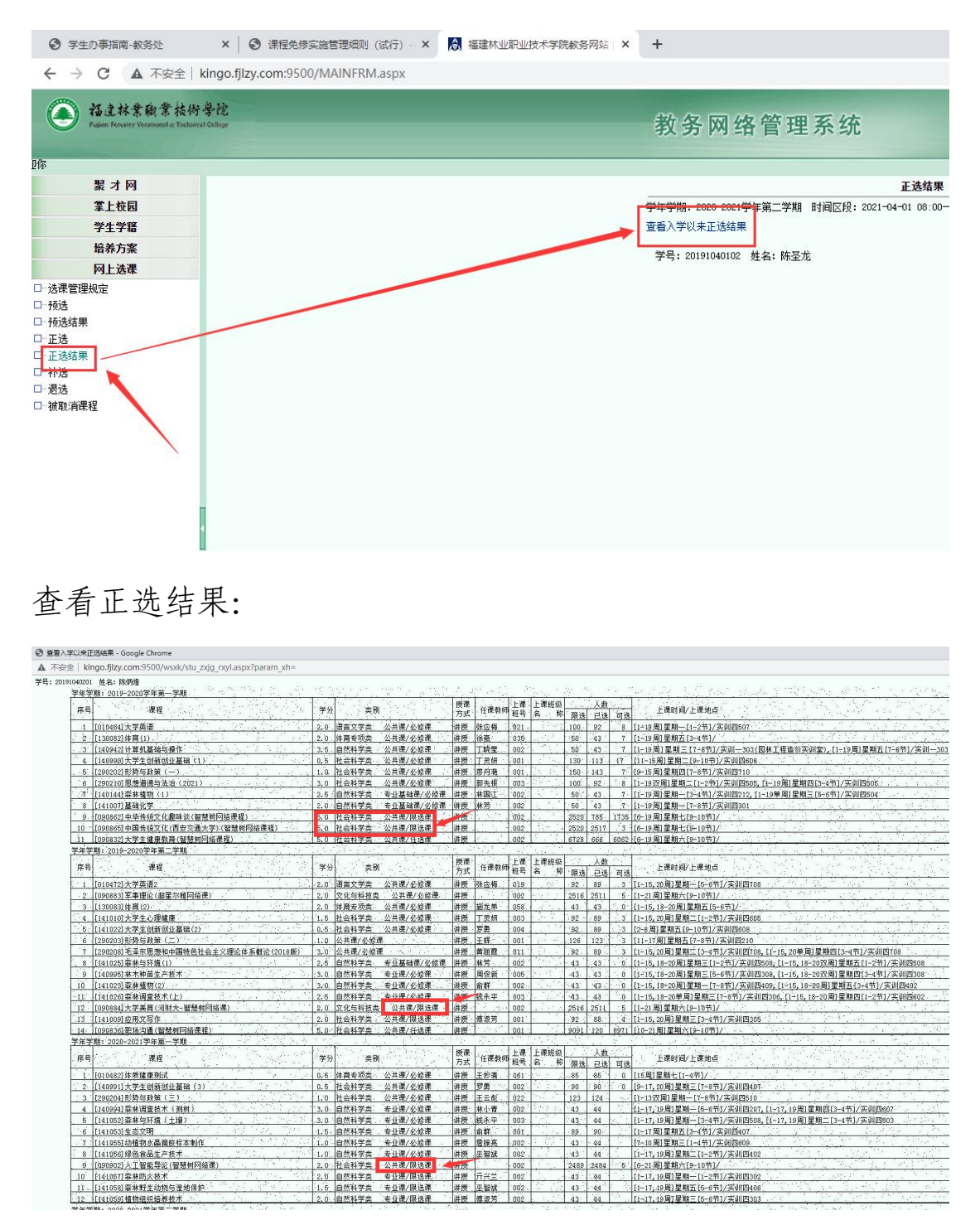

查看"公共任选"选课结果如下 :

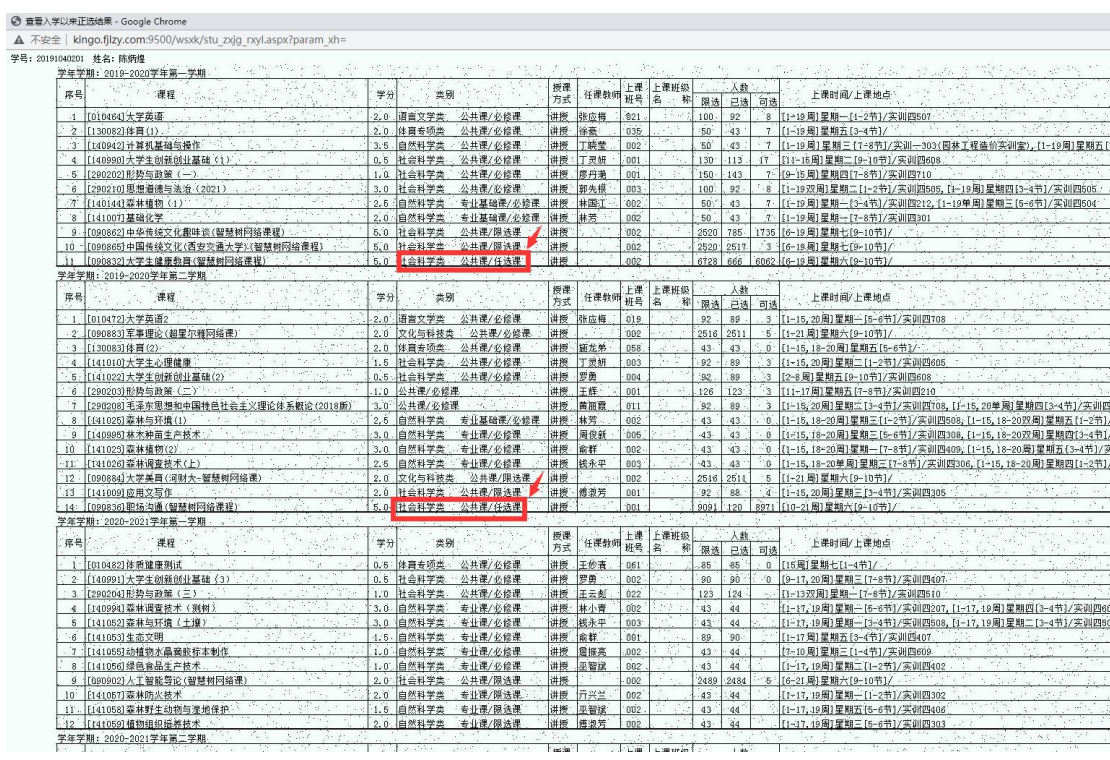

 $\frac{1}{1}$  $\frac{1}{2}$ 

查学生本人入学以来的成绩:

第一学期

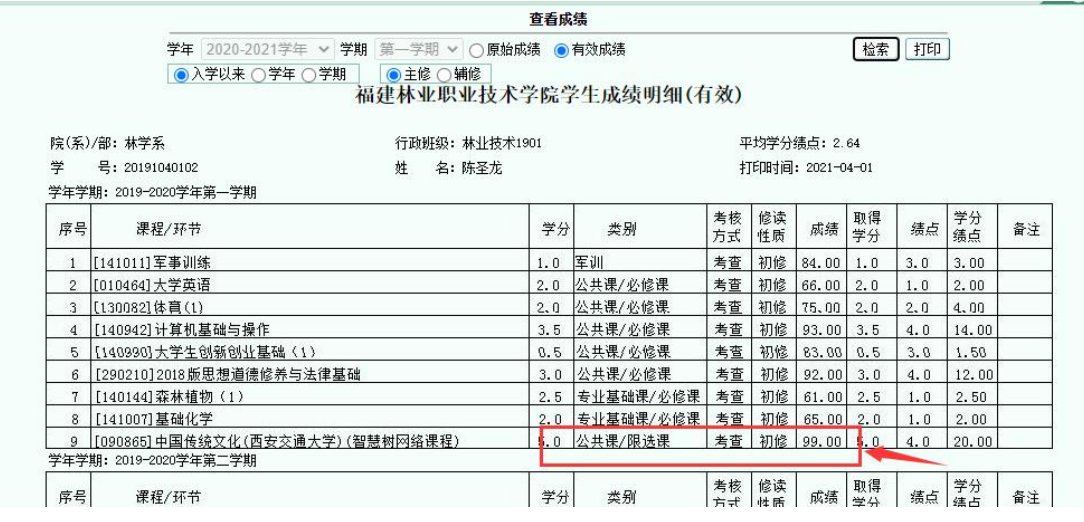

第二学期

#### 福建林业职业技术学院学生成绩明细(有效)

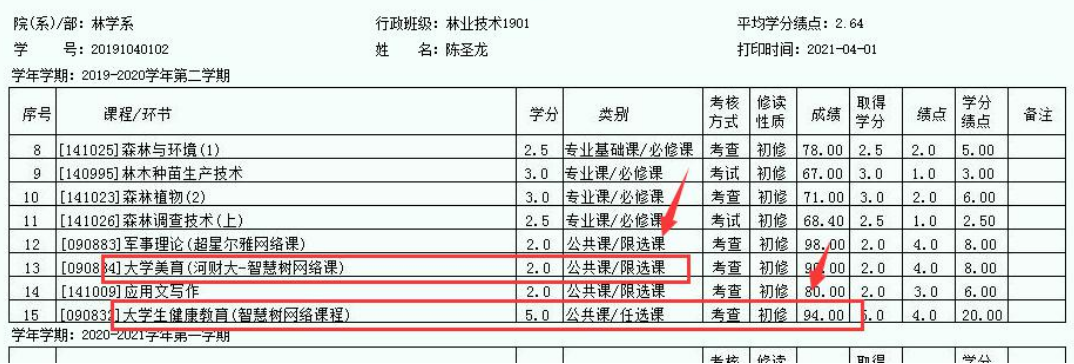

第三学期:

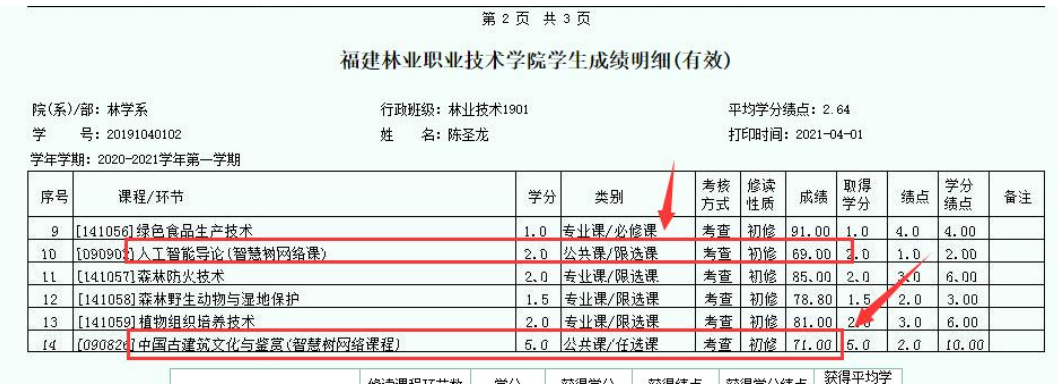

最后, 这位 2019 级的同学不用再选修网络课了,公共任选课、 公共限选课,两个都达标了。如果没有达标,进行下面的操作步  $\mathbb{R}$ 。

2. 选修时间期间内,操作有效。

3. 点击检索按钮。

4. 查看课程要求,有智慧树、超星尔雅网络课程的,不限制上 课时间上课地点。

5.主修(本年级/专业)2019 级未达标,主修(公共任选)选 1 至 2 门。2020 级学生主修(公共任选)选 1 门中华传统文化。

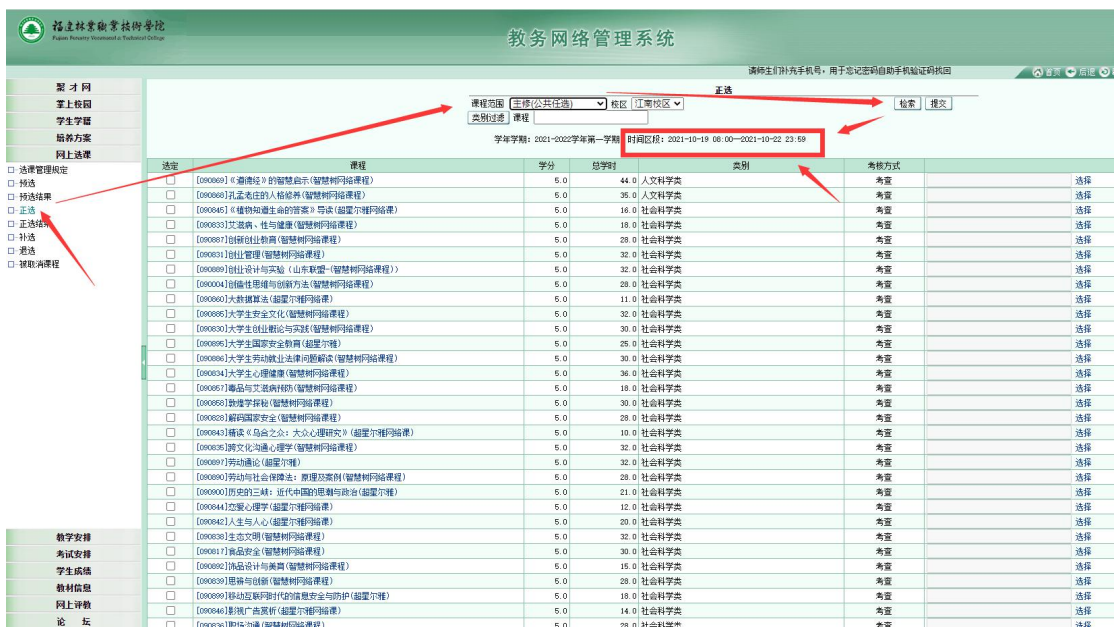

# 主修(公共任选)选1至2门

## 第六步,选择上课的老师和时间:

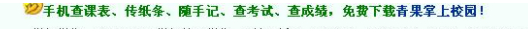

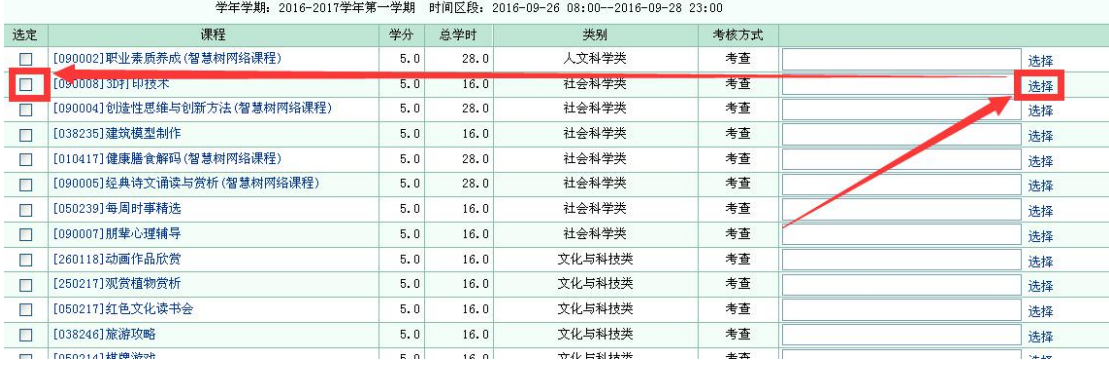

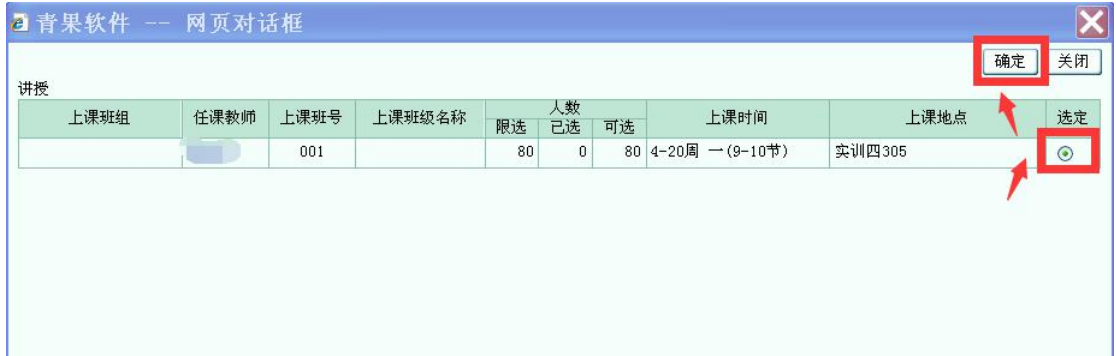

#### 学年学期: 2016-2017学年第一学期 时间区段: 2016-09-26 08:00--2016-09-28 23:00

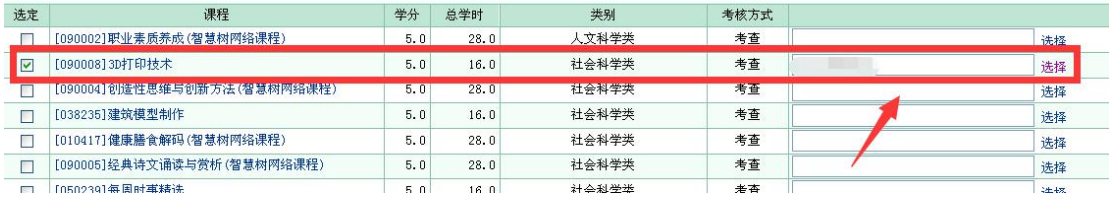

## 第七步,单击提交按钮

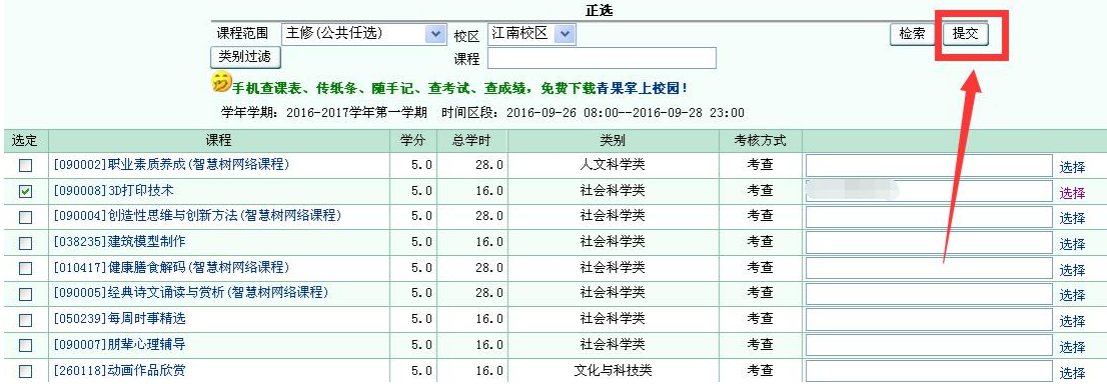

提示成功:

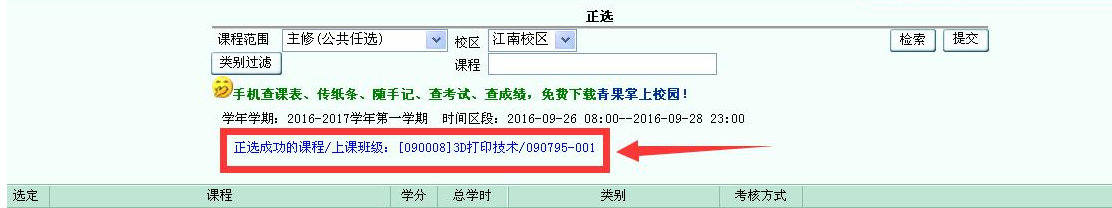

第八步,点左侧主菜单:"正选结果"。可以进行查看选修的课程, 还可以进行"退选", 打勾要退选的课程,再单击"退选"按钮, 就可以退选成功。

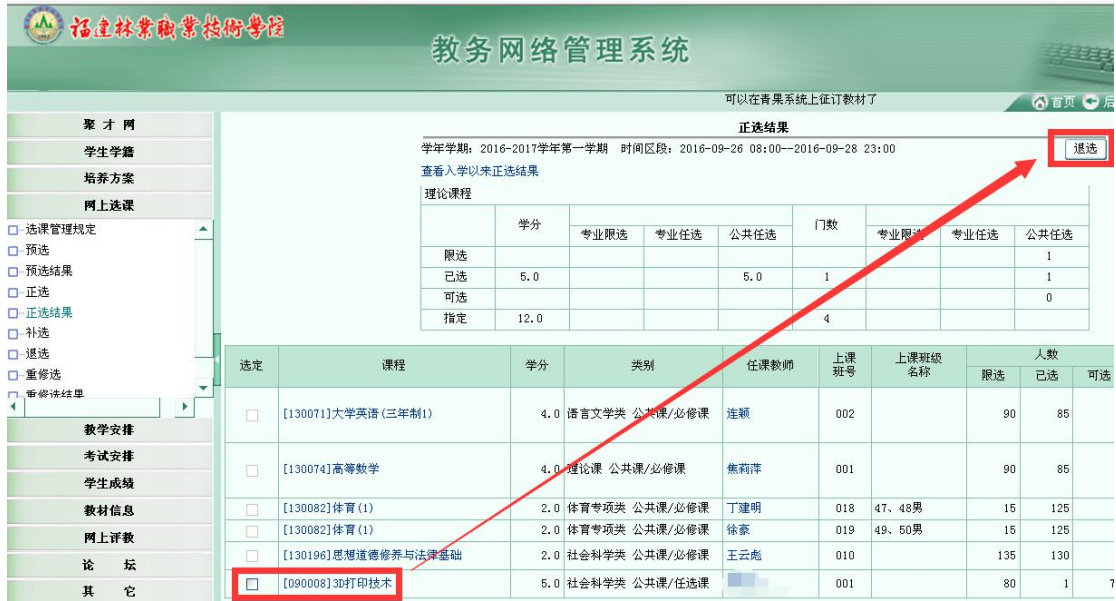

重新再到"正选"菜单,选修其他课程。

退选后,已选这里,就为空了。选修后为1

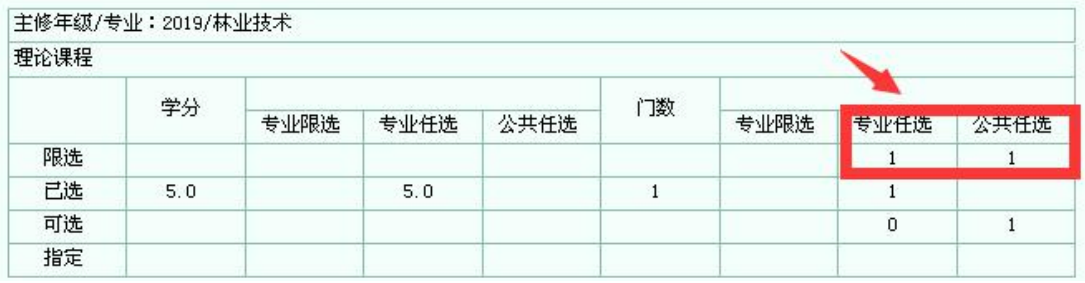

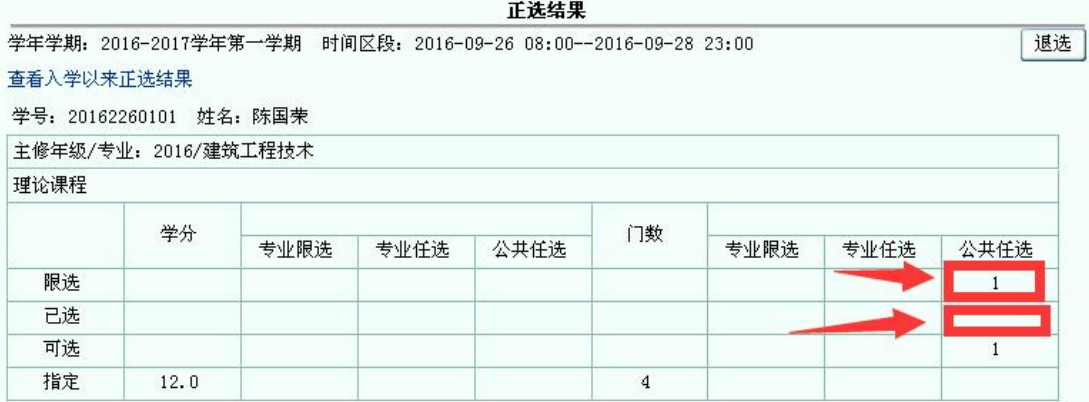

## 温馨提醒:

1. 注意选课操作,在上面界面中的时间区段内 10 月 20 日 08: 00-10 月 22 日 23:59,操作才有效。

2. 2019 级和 2017 级(广告专业)五年专毕业班学生,要有两 门的"公共任课"课程合格成绩,才能顺利毕业。

3. 2019 级三年专学生,需有三门的"公共限选"课:大学美育, 人工智能导论、中华优秀传统文化。

4.须选课操作的有 2019 级三年专、2017 级(广告专业)五年专、 2020 级三年专和 2018 级(广告专业)五年专,须选上网选一门 中华传统文化"公共任课"课。

5.网上选课学习时间暂定本周末 10 月 23 日开始,具体的另行通 知。